## **ISPConfig GoAccess**

Installation -<https://www.howtoforge.com/tutorial/ubuntu-goaccess-apache-log-analyzer/>

```
wget -O - https://deb.goaccess.io/gnugpg.key | apt-key --keyring
/etc/apt/trusted.gpg.d/goaccess.gpg add -
echo "deb http://deb.goaccess.io/ $(lsb_release -cs) main" | tee -a
/etc/apt/sources.list.d/goaccess.list
apt-get update -y
apt-get install goaccess -y
```
- Page de manuel GoAccess -<https://goaccess.io/man>
- Téléchargement de la base GeoIP gratuite : <https://db-ip.com/db/download/ip-to-city-lite>

```
gunzip dbip-city-lite-2022-10.mmdb.gz
mv dbip-city-lite-2022-10.mmdb /usr/local/share/GeoIP/GeoLiteCity.mmdb
```
• Regénérer un rapport manuellement

```
cd /var/www/alliance-editeurs.org/log
LANG=fr FR.UTF-8 goaccess -f access.log --config-file goaccess.conf --
restore --persist --db-path=goaccess_db --output=../web/stats/goaindex.html
```
From: <https://wiki.pielo.net/>- **Pielo.net - Wiki**

Permanent link: **<https://wiki.pielo.net/ispconfig?rev=1665046119>**

Last update: **2022/10/06 10:48**

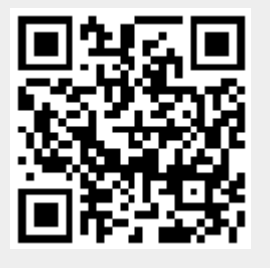